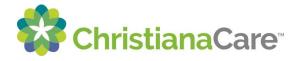

## How to Accept an Invitation for the Patient Portal

You will receive an email from ChristianaCare with the below subject line:

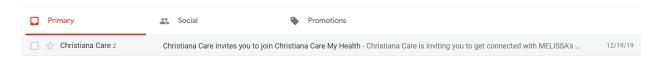

The contents of the message are shown below:

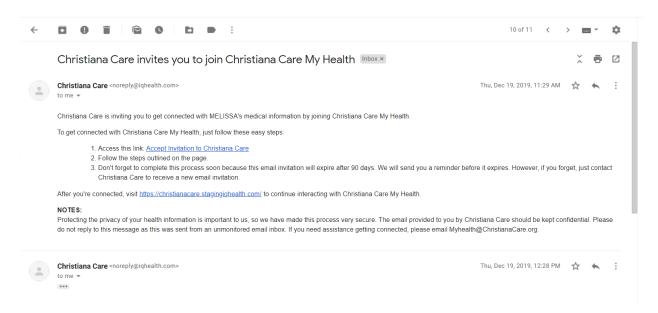

Click the link for 'Accept Invitation to ChristianaCare' to begin setting up your patient portal.